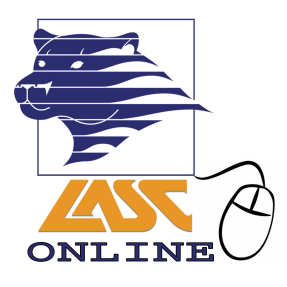

# **Adding an Online Class—Guidelines**

Go to the LASC website http://www.lasc.edu to register for the online class. If the class is full and you are on the waitlist, refer to #1 below. If you are not on the waitlist and the class is closed, refer to #2 below:

### **1. Students on the Waitlist**

- The instructor will contact students from the waitlist (at the beginning of the term only) if they decide to add additional students. There is no need for students on the waitlist to contact the instructor.
- Instructors will only contact those students who are approved to add. If you are not contacted by the instructor during the first week of class, that means that the class is full and no additional students will be added. There is no need to contact the instructor. Look for alternative options for classes.
- Faculty will only contact you via your district assigned email address (xxxxx@student.laccd.edu).

### **2. Students Not on the Waitlist**

- **Once the term has started**, you may contact the instructor to add a class.
- **See the guidelines on the next page** for how to email an instructor to add an online class.
- On the first day of class, you must email the instructor a request to add the class (see required information below). Be aware that **if** instructors approve adds, they will draw from the waitlist first.
- Due to the volume of requests received, only those students whose adds are approved will be contacted. If you are not contacted, you will not be added. There is no need to continue to contact the instructor once you submit a request to add a closed class.
- Faculty will only contact you via your district assigned email address (xxxxx@student.laccd.edu).

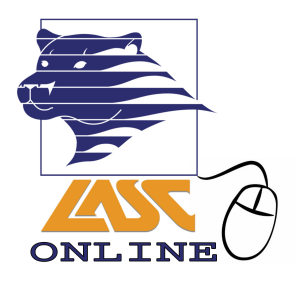

## **Requesting to Add an Online Class After the Registration Deadline**

## **1. Send an email to your instructor using your LACCD student email (xxxxx@student.laccd.edu).**

Format the email in the following way:

#### a.) **Subject:**

Add Online Class Request for Term, Course Name, and Section Number

**Example:** Add Online Class Request for Fall 2016, Biology 5, Section #0526

#### b.) **Body of the email:**

Include:

- Your full name
- ID Number (ex: 881234567)

I, (Your Name), request to be added to (Name of Class, Section Number), and this email serves as a substitute for my signature on the add slip.

*NOTE: Admissions will not process a request lacking the information above.*

#### **2. If the instructor approves your request to add the class, the email will be forwarded to Admissions.**

Please note: you will not see the class in Canvas until the day *after*  your add is processed.

## **3. If you cannot be added due to fees, holds, unit limit, etc., you can contact the Admissions Office at (323) 241-5321.**